### *Web***出願***Guide* **Web出願から 合否照会までの流れ**

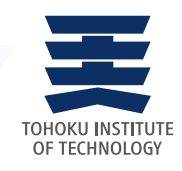

# *STEP 1* **事前準備**

●インターネットに接続されたパソコン、スマートフォン、タブレット等をご用意ください。 ●必要書類を確認してください。(STEP2参照)

●"UCARO"へ会員登録をしてください。出願には会員登録が必須です。

※登録が既に完了している場合はSTEP2に進んでください。

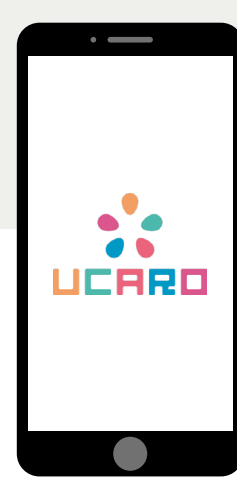

UCAROはあなたの出願・受験票発行・合否照会など大学入試に関する情報を集約した 「大学」と「受験生」をつなぐ共通プラットフォームです。

UCAROのID・パスワードさえあれば、出願や受験票の発行、合否照会をインターネット上で簡単に行えます。 また大学からのメッセージを受け取ったり、出願や手続に関するスケジュールを確認することもできます。出願 の際には会員登録が必須です。

#### **●出願**

出願登録や受験料(入学検定料)の入金状況など、UCAROで出願状況を確認できます。

### **●受験番号照会**

UCAROで、受験番号を確認できます。

### **●受験票の発行**

UCAROにて受験票が発行できます。印刷した受験票を試験当日に必ず持参してください。

#### **●合否照会** 大学のWebサイトまでアクセスしなくても、UCAROのマイページから合否の確認が可能です。

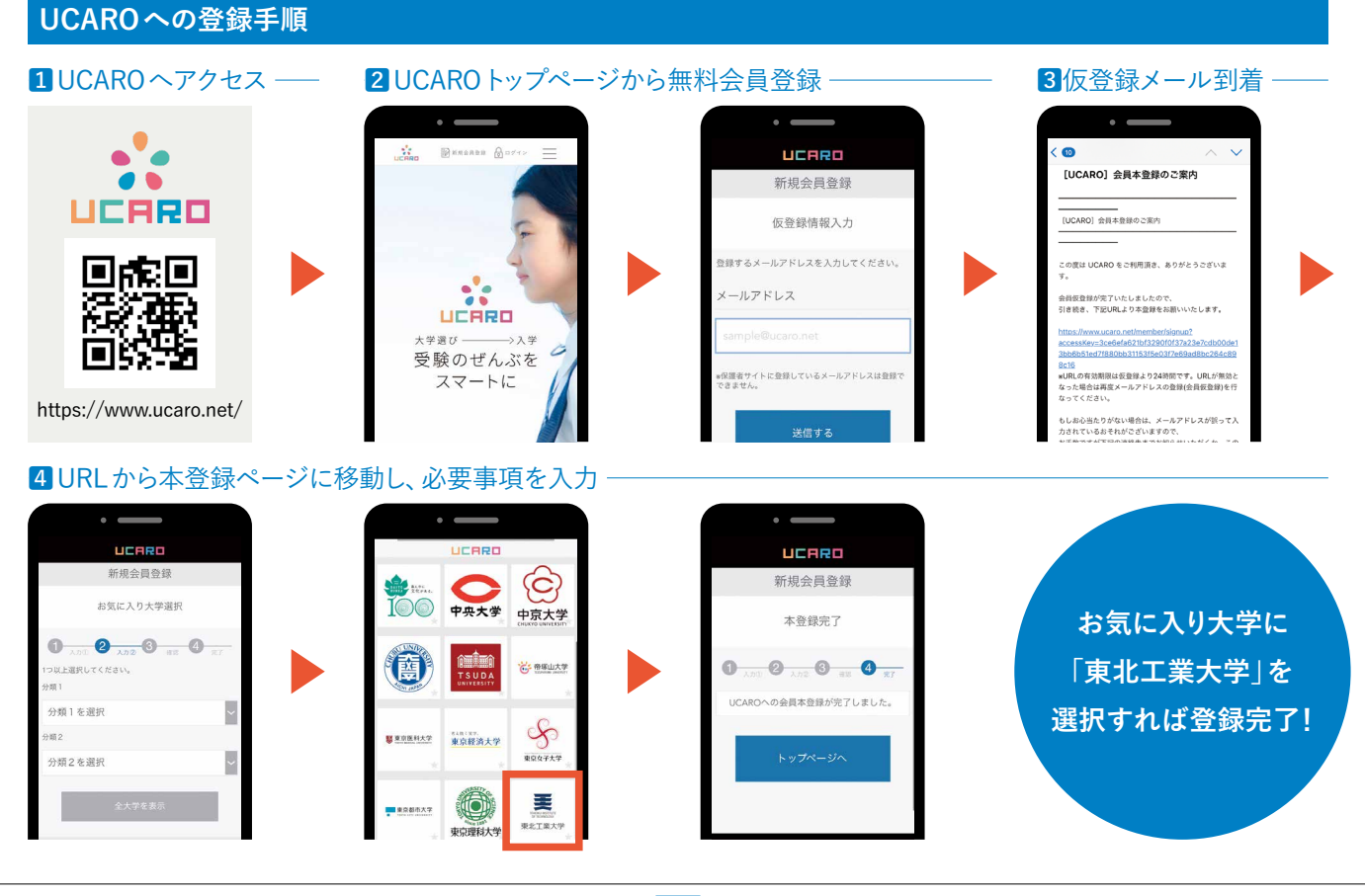

1回の出願につき1部準備してください。必要書類は選抜制度によって異なります。各選抜の募集要項を確認してください。

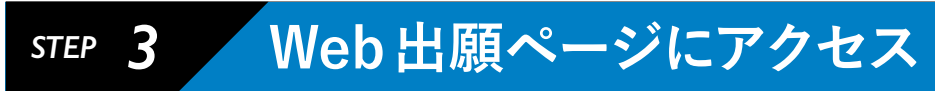

東北工業大学のWebサイト(https://www.tohtech.ac.jp/)にアクセスし、「Web出願」にお進みください。

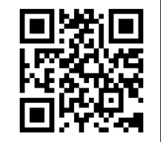

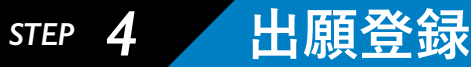

#### 選抜制度、志望学科、受験地など間違いのないよう登録してください。

1選抜制度を選択する。

2出願する学部・学科を選択する。

3個人情報を入力する。

4写真をアップロードする。

5必要書類を確認する。

6支払い方法を選択する。(1)クレジットカード(2)コンビニ(3)金融機関ATM(ペイジー)(4)ネットバンキング ※(2)(3)(4)については、STEP4で支払いに必要な情報をメモしておいてください。

### **写真のアップロードについて**

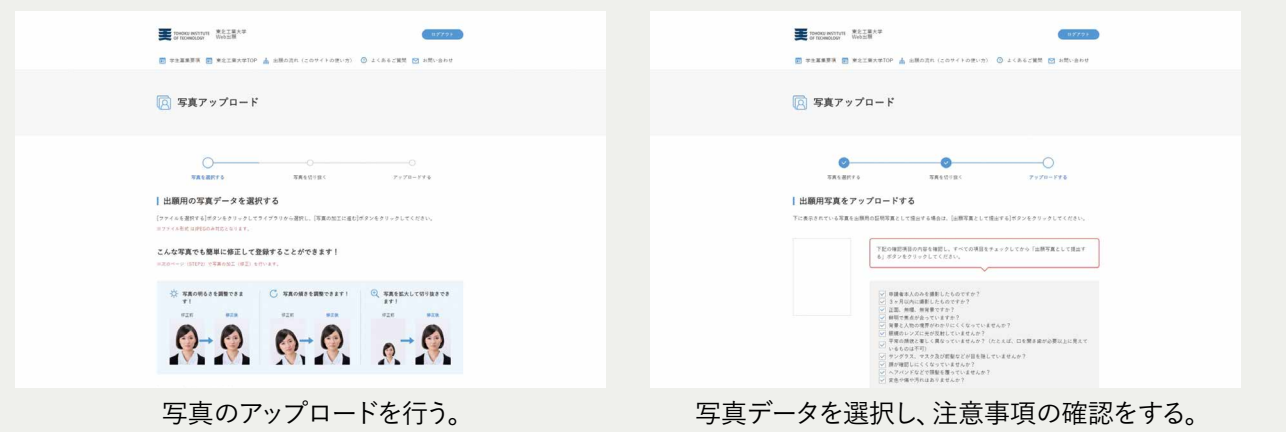

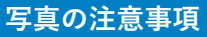

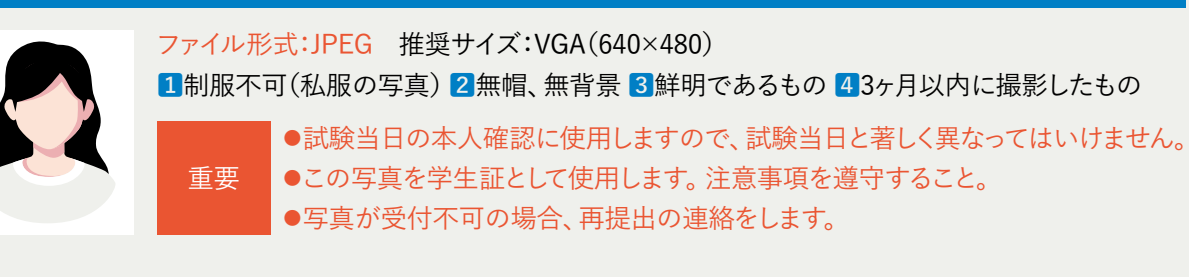

# *STEP 5* **必要情報のメモ**

ログイン用メールアドレス・パスワード………出願内容の確認や受験票の発行、合否照会に必要です。 支払情報………………………………………受験料の支払時に必要です。

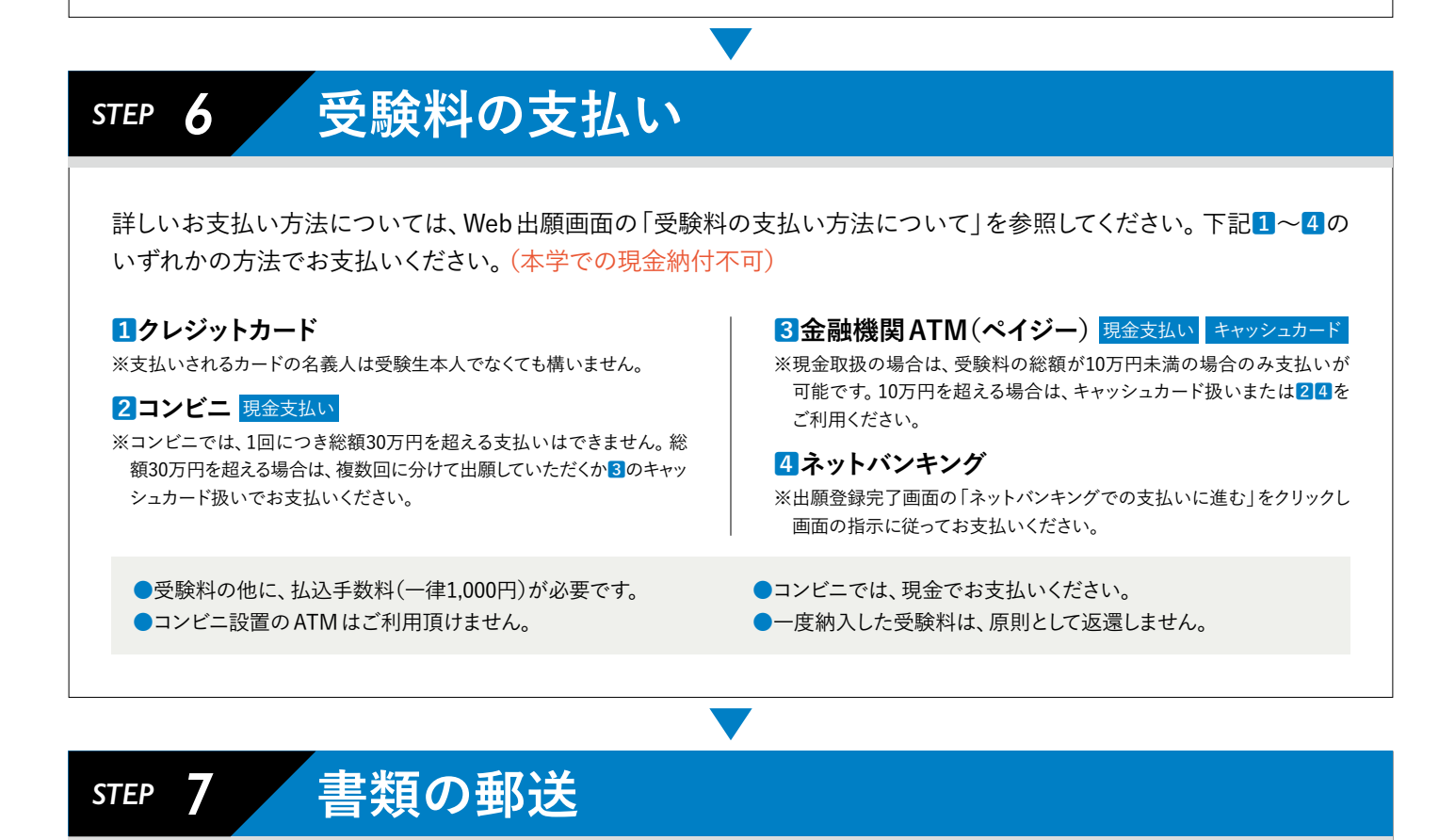

市販の封筒に宛名ラベルを貼付、もしくは宛名ラベルの内容を 転記し、出願書類を封入した上で、簡易書留郵便で送付してくだ さい。

選抜制度によって送付先が異なりますので、必ず宛 注意<br>名を確認してください。

※一般選抜(A日程・B日程)、大学入学共通テスト利用選抜(1期・2期)は本学で はなく、「願書受付係」宛(茨城県の住所)となりますのでご注意ください。

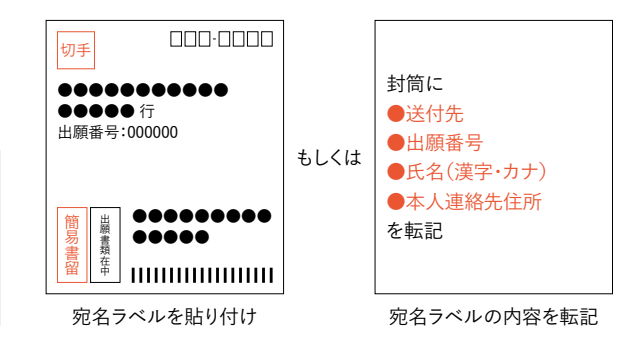

# **これで出願が完了です。**

注意

**登録完了後、受験料を支払い、必要書類を郵送することで出願が完了します。** Web出願は24時間可能です。ただし、各選抜制度の受験料の支払いおよび必要書類の郵送の締切日 に注意し、余裕をもって出願してください。

# *STEP 8* **受験票の発行**

受験票は、出願が完了してもすぐには発行されません。ダウンロードの準備ができましたら、UCAROメッセージにてお知 らせします。UCAROにて受験票を発行し、氏名・受験地等を確認してください。 ※出願書類に不備がある場合は、完了するまで受験票の発行はできません。※受験票の郵送は行いません。

### **UCAROによる受験票(PDF形式)の発行について**

A4サイズ・縦向きで印刷し、試験当日は必ず試験会場に持参してください。

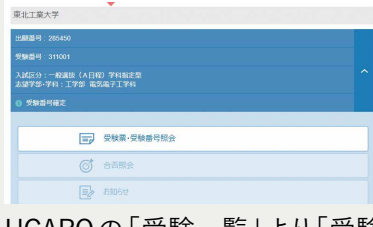

UCAROの「受験一覧」より「受験 票・受験番号照会」を選択。

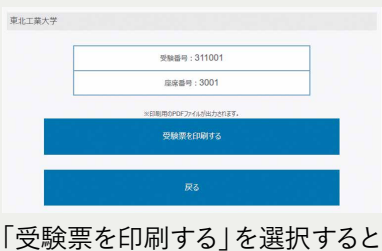

PDFが表示されます。

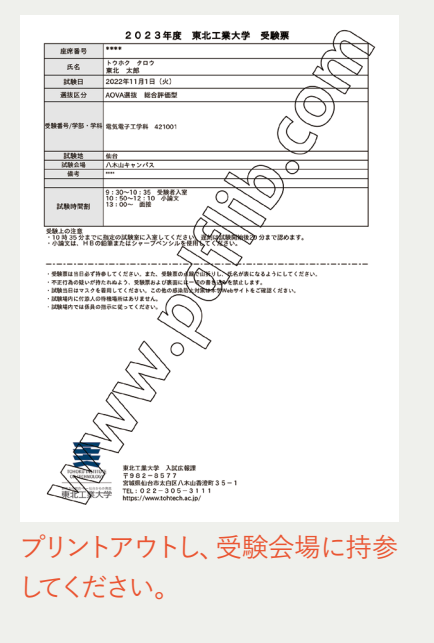

にてお知らせします。 ※Web出願で出願登録した内容と受験票の内容が異なる場合は、入試広報課(022-305-3111) まで問い合わせてください。ただし、出願登録した志願内容を変更することはできません。 ※プリントアウトした受験票には、メモ等一切書き込まないでください。

※受験票は、出願が完了してもすぐには発行されません。準備ができましたら、UCAROメッセージ

※出願書類に不備がある場合は、完備するまで受験票の発行はできません。 ※試験当日は、スマートフォン等でのUCAROの画面提示での受験はできません。

*STEP 9* **受験**

UCAROにて発行した受験票(A4サイズ・縦向き印刷)を、試験当日に必ず試験会場へ持参してください。

## STEP 10 全格発表(合格者受験番号はUCAROでも確認可能)

1合格発表日の15:00に合否を開示します。(合否結果に関する問い合わせには一切応じません。) 2合格者に対しては、合格通知書および入学手続書類を、登録された住所に郵送します。(合格通知書は、合格発表日 以降に到着します。)合格の最終確認は、正式な合格通知書で必ず本人が行うようにしてください。

*STEP 11* **入学手続**

入学手続の手引きにしたがって、入学時納付金の納入と必要書類を提出してください。